# **XIV SEMINÁRIO NACIONAL DE DISTRIBUIÇÃO DE ENERGIA ELÉTRICA**

# **SISTEMA DE GERENCIAMENTO ELETRÔNICO DE DOCUMENTOS**

Autores Antônio Luiz Forchesatto Márcia Catarina O. Guido Marco Aurélio De Marco Ronaldo Borges Franco

**CPFL - Companhia Paulista de Força e Luz.** 

Palavras-chave: Acervo Técnico, Ferramentas Computacionais Gráficas, Arquivos Eletrônicos.

**Foz do Iguaçu, 19 a 23 de novembro de 2000** 

# **SISTEMA DE GERENCIAMENTO ELETRÔNICO DE DOCUMENTOS**

Página 1 de 12

# **1. OBJETIVO**

Apresentar a solução adotada pela CPFL para tornar a sua documentação técnica (normas, padrões, manuais, especificações técnicas e projetos de instalações e equipamentos) corporativa. Para alcançar este objetivo construi-se integração com o SAP R/3 (usando módulo DMS), com o Notes e disponibilizou-se esse Acervo Técnico na Intranet/Internet da CPFL. Tendo-se então o mesmo documento disponível em vários ambientes e para todos os usuários desta documentação. Houve necessidade de integração com as ferramentas Microsoft Oficce e AutoCad. No projeto foram atendidos os requisitos exigidos na série da ISO9000.

### **2. GED - Gerência Eletrônica de Documentos**

#### **2.1 – Características Básicas de um Sistema de Gerenciamento Eletrônico de Documentos**

'Onde está o conhecimento que perdemos com a informação ?'. Esta é a dúvida do poeta T.S.Eliot. A humanidade gerou a mesma quantidade de informação nos últimos 50 anos que nos 5 mil anteriores. E esse número duplicará nos próximos 24 meses. Em 2010 a informação duplicará a cada 11 horas. Como encontraremos o conhecimento?.

O Gerenciamento Eletrônico de Documentos – GED é ao mesmo tempo : um método, um sistema e uma tecnologia, para a conversão e processamento de documentos como informação eletrônica digital. Essa ferramenta surgiu a partir da necessidade das empresas em gerenciar a informação que se encontrava desestruturada visando facilitar o acesso ao conhecimento explícito da corporação.

O GED promove a automação do ciclo de vida dos documentos, provendo um repositório comum, o qual possibilita capturar, armazenar e indexar documentos de qualquer formato/suporte físico (texto, imagens, páginas html, documentos escaneados, formatos multimídia). Deve também assegurar a integridade e reutilização do documento, integração e escalabilidade, veja fig 1.

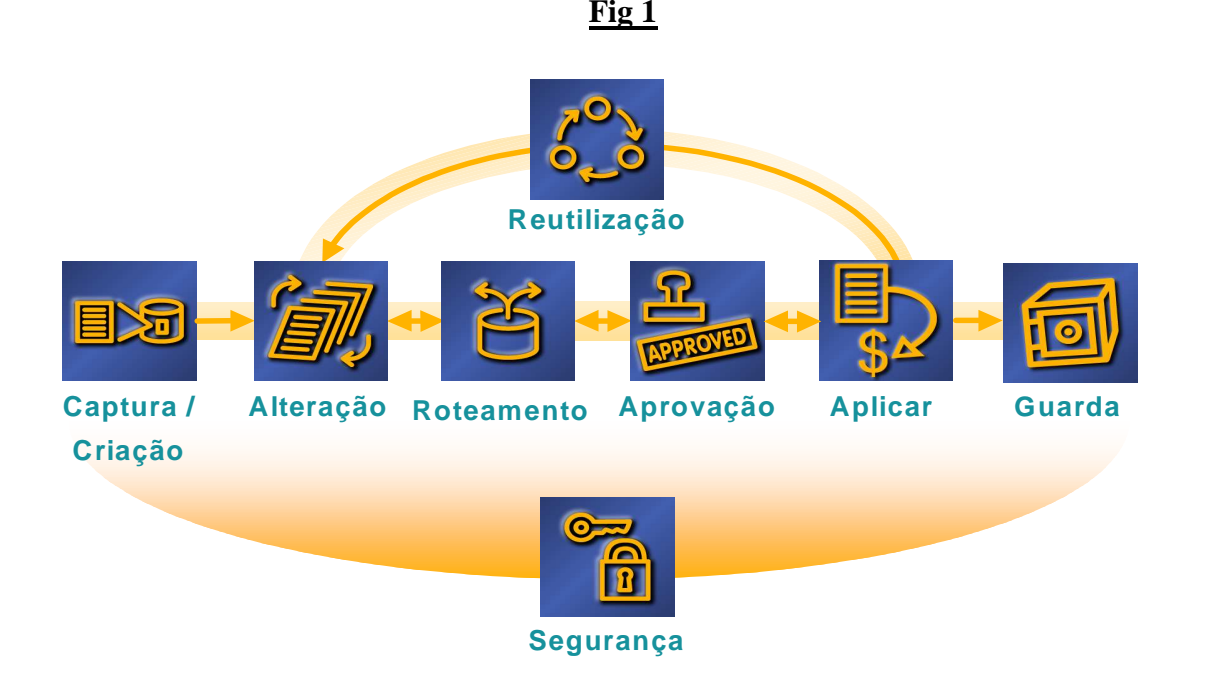

## **2.2 – Gerenciamento Eletrônico de Documentos na CPFL**

A documentação técnica era no passado produzida nas pranchetas dos desenhistas, projetistas e arquivada em mapotecas; na década de 80 surgiram as primeiras ferramentas CAD para elaboração de documentos em meio digital e era alocada nos micros ou disquetes; na década de 90 a utilização de redes possibilitou a utilização compartilhada dessa informação através de sistemas clientes/servidores. Atualmente a documentação técnica deve ser acessada pela intranet/internet e integrada a sistemas corporativos (SAP/GIS), Essa mudança transferiu a guarda da documentação técnica de um local físico para mídia magnética, onde toda empresa pode acessá-lo.

A Diretoria de Distribuição da CPFL tem como missão administrar e fazer gestão de um grande volume de documentos (normas, padrões, especificações, orientações e desenhos técnicos, manuais, estudos e relatórios) além da distribuição e divulgação para toda a sua área de atuação, de forma ágil e segura. A dimensão atual deste acervo é de mais de 200.000 documentos.

O acervo técnico da CPFL é composto de documentos eletrônicos nos formatos DWG, PCX, BMP, MS Office, MS Project, PDF, TIF e similares. O grande desafio era disponibilizar o acesso a essa documentação de forma corporativa, em um ambiente controlado.

A CPFL, juntamente com a Xerox Professional Services, empresa parceira na busca da melhor solução de GED, promoveu uma série de reuniões com representantes da Diretoria de Distribuição, assim como levantamentos nos quais foram identificadas as necessidades de uma solução de Document Management e Workflow . Essa solução, que contempla atualmente 300 usuários, abrange o gerenciamento de todo o acervo técnico incluindo o ciclo de vida dos documentos, desde sua criação até exclusão, passando por aprovações, controle de versões e sua publicação final.

A publicação final dos documentos atende a duas necessidades:

- Para documentos específicos (equipamentos e instalações), somente usuários qualificados possuem acesso, de acordo com seu envolvimento nos diferentes processos da empresa;
- Para documentação básica (manuais e padrões), o acesso é feito via intranet, onde qualquer usuário da empresa, mesmo estando em localidades remotas, pode ter acesso a pesquisa e visualização desses documentos.

Em função da diversidade de formatos que compõe a documentação técnica, o projeto determinava integração a diversos sistemas (R/3, Notes, Ferramentas Office, CAD).

A integração ao sistema de ERP da empresa, o R/3 da SAP permite que usuários conectados a esse sistema possam acessar a documentação técnica através da interface R/3, visualizando somente a versão aprovada e corrente.

O workflow desenvolvido é totalmente integrado ao ambiente de correio eletrônico existente, Lotus Notes. Usuários das plataformas Office e AutoCAD criam, revisam e aprovam documentação desenvolvida nesses ambientes, diretamente em um repositório único, com critérios de segurança específicos, em função do ciclo de vida de cada documento.

## **2.3 – Software para Gerenciamento Eletrônico de Documentos na CPFL**

O produto escolhido foi o software Documentum , veja fig 2, que oferece uma grande variedade de meios de acesso ao repositório, dando a flexibilidade para se trabalhar com documentos oriundos dos mais diversos ambientes ou aplicações de usuários, como WEB browser, aplicações desktop ou ERP.

O Documentum esta estruturado em três tipos de usuários, veja fig 3:

- Workspace, para coordenadores que criam e definem níveis de acesso, e que criam componentes de um documento virtual.
- Smartspace, para contribuidores que abastecem o sistema com documentos diversos.
- Viewspace, para consumidores que são usuários de visualização de documentos

# **Documentum's Arquitetura**

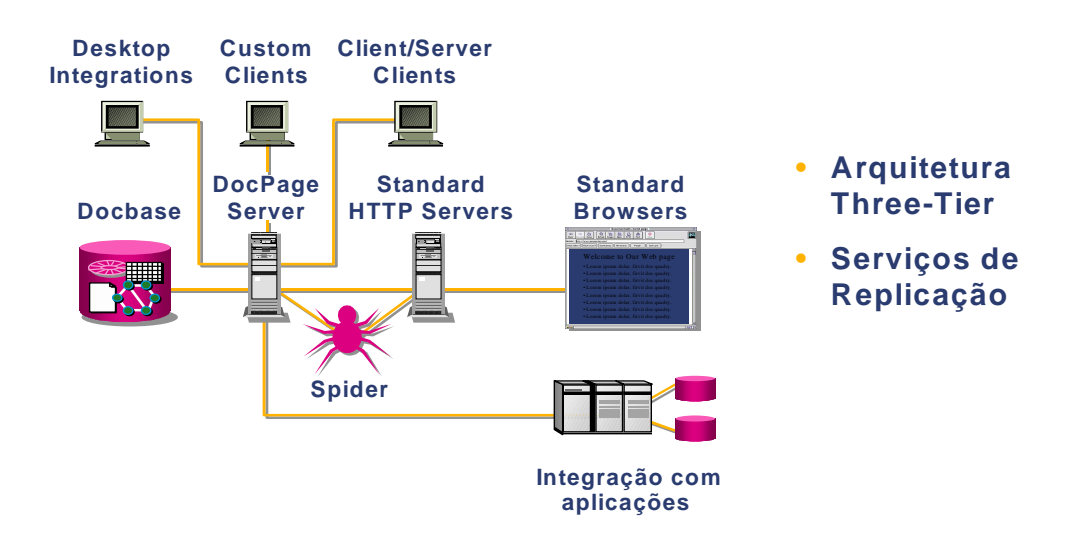

**Fig 3** 

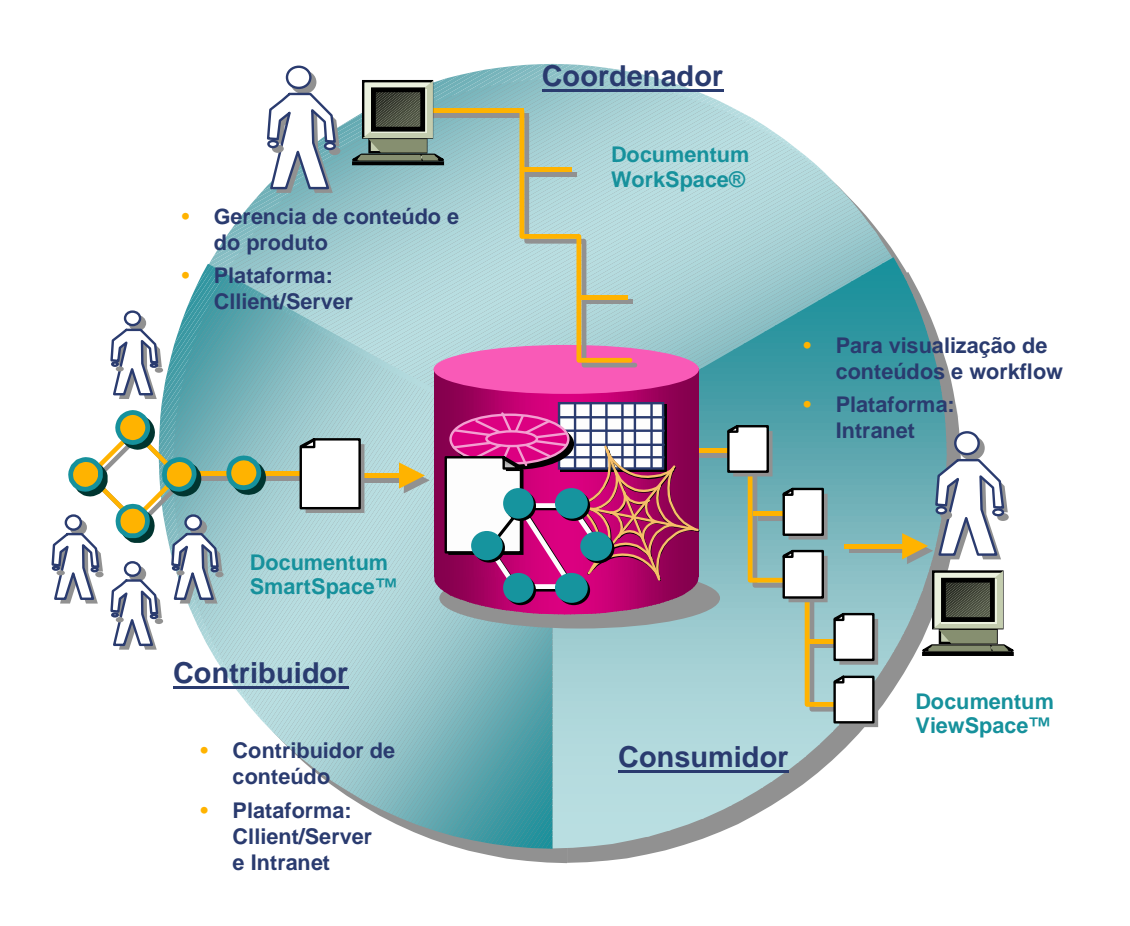

# **3 - APLICAÇÃO ACERVO TÉCNICO**

Os usuários têm acesso ao Documentum através de uma aplicação em Visual Basic que simplifica a realização das atividades de criação, revisão e aprovação de documentos que ocorrem dentro do Workflow para publicações.

A seguir mostramos as principais funções desta aplicação, com a explicação das ações abaixo.

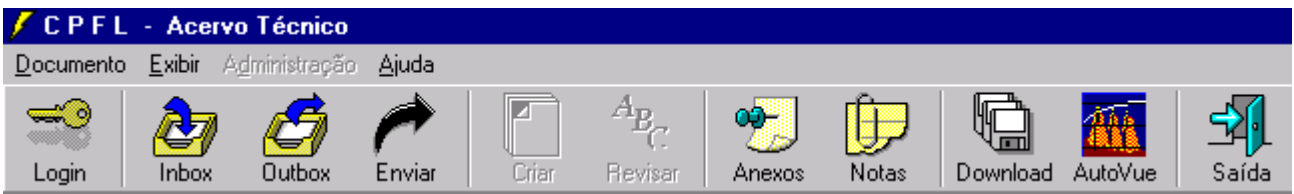

opção : inbox.

Exibe a relação de documentos que estão dependendo de providências por parte do usuário

opção : outbox.

Exibe a relação de documentos que o usuário enviou para : parecer ou aprovação.

opção : enviar.

Acessando esta opção efetua-se o encaminhamento do documento para o próximo executor de tarefa conforme workflow preestabelecido.

opção : criar.

Acesso para criar um documento dentro do processo do acervo técnico do documentum. para poder executar esta função o usuário deverá estar cadastrado como autor no documentum. caso contrário, a aplicação não lhe permitirá executar esta opção.

opção : revisar

Acesso para iniciar o processo de revisão de um documento existente no acervo técnico.

opção : anexos

Opção que permite anexar arquivos, ao documento que está em processo de elaboração ou de revisão, com o objetivo de detalhar uma proposta ou esclarecer dúvidas existentes. os mesmos serão encaminhados juntamente com os documentos em processo no workflow.

opção : notas Esta opção permite que se façam comentários sobre o documento dentro do workflow.

opção : download

Acessando esta opção o usuário poderá recuperar um arquivo do documentum e visualizá-lo na aplicação original, desde que a mesma esteja instalada em seu micro.

opção : autovue

Esta opção permite que se abra, para visualização, arquivos utilizando este aplicativo, desde que o mesmo esteja instalado em seu microcomputador.

### **3.1 - Atributos dos documentos**

O conceito de gerência eletrônica de documentos cria um segundo objeto denominado **atributo**, além do próprio conteudo do documento. A estrutura e tipo de atributos é que define a GED utilizada. Segue abaixo os principais atributos do Sistema GED da CPFL.

O atributo **área de aplicação** se refere aos documentos associados aos ativos ou orgãos da empresa (ex linhas, subestações, geração, operação...) . A quantidade de áreas apresentadas na relação dependerá do papel do usuário no sistema, ou seja, poderá ter acesso a todas ou a apenas uma parte delas.

O atributo **família de documento** se refere ao carárter que este pode ser associado. A quantidade de famílias apresentadas na relação dependerá da aplicação selecionada, ou seja, poderá ter acesso a todas ou a apenas a parte delas, que podem ser:

- documentação básica,
- documentação equipamento,
- documentação instalação.

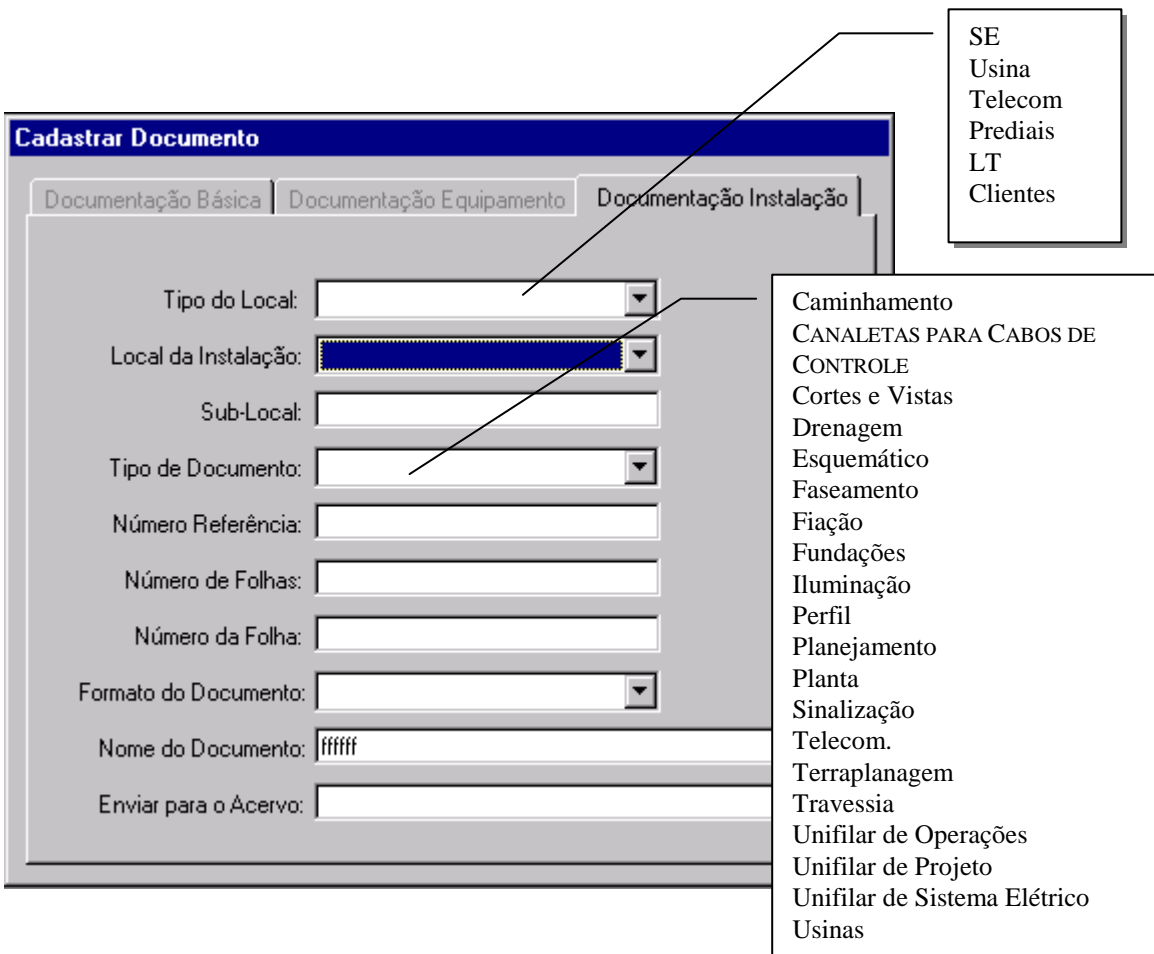

A tela abaixo mostra como exemplo os atributos dos documentos de instalações

### **4 - PUBLICAR DOCUMENTO**

No final do processo, quando o documento já estiver aprovado, este é direcionado para o autor do mesmo para entrar em fase de publicação, que lhe possibilita conferir os dados do documento a ser publicado.

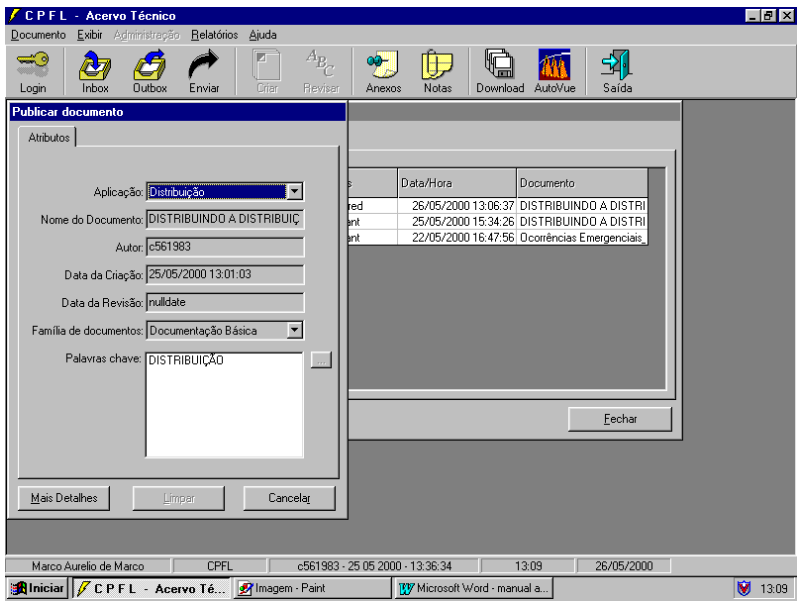

O autor pode escolher as seguintes opções quando da publicação do documento:

- $\checkmark$  enviar para acervo :publica o documento no acervo da docbase CPFL arquivando o mesmo na sua respectiva aplicação e família.
- publicar na intranet ( aplicável somente a documentação básica) : o sistema efetua a conversão do arquivo para o formato pdf (acrobat) e o publica na intranet da CPFL, disponibilizando-o a todos os usuários que têm acesso à mesma .
- $\checkmark$  habilitar full-text index : cria o full-text do documento, o que permite que no futuro sejam efetuadas pesquisas por palavra contida na documentação.

## **5 - PESQUISAR DOCUMENTO**

A disponibilização de toda documentação Básica da CPFL se encontra na intranet, possibilitando que qualquer usuário anônimo tenha informação sempre atualizada da documentação válida.

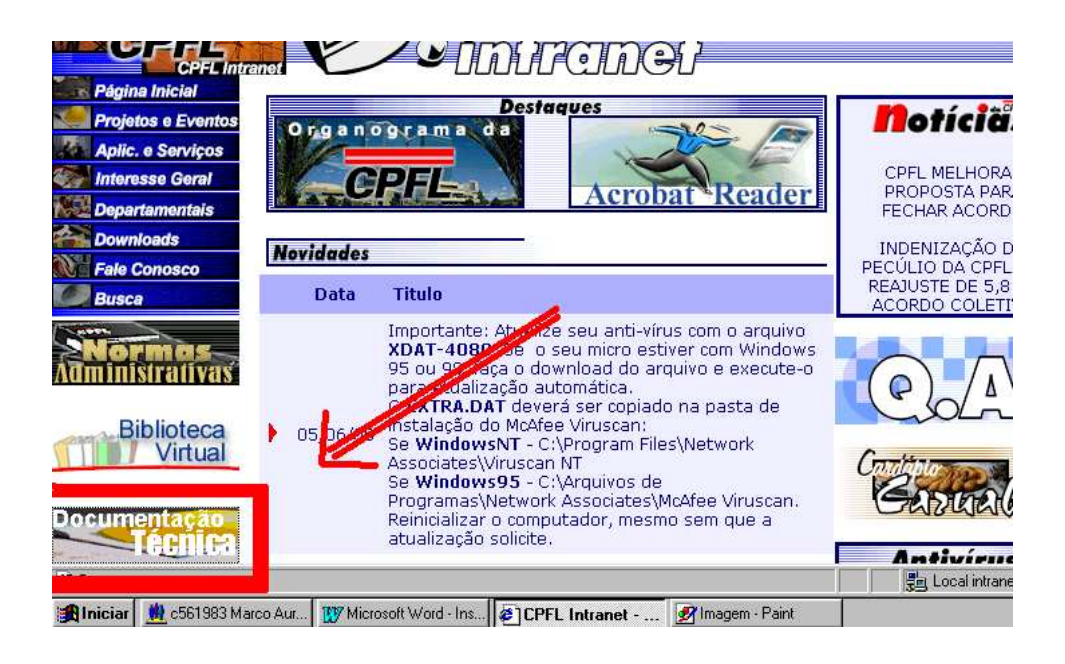

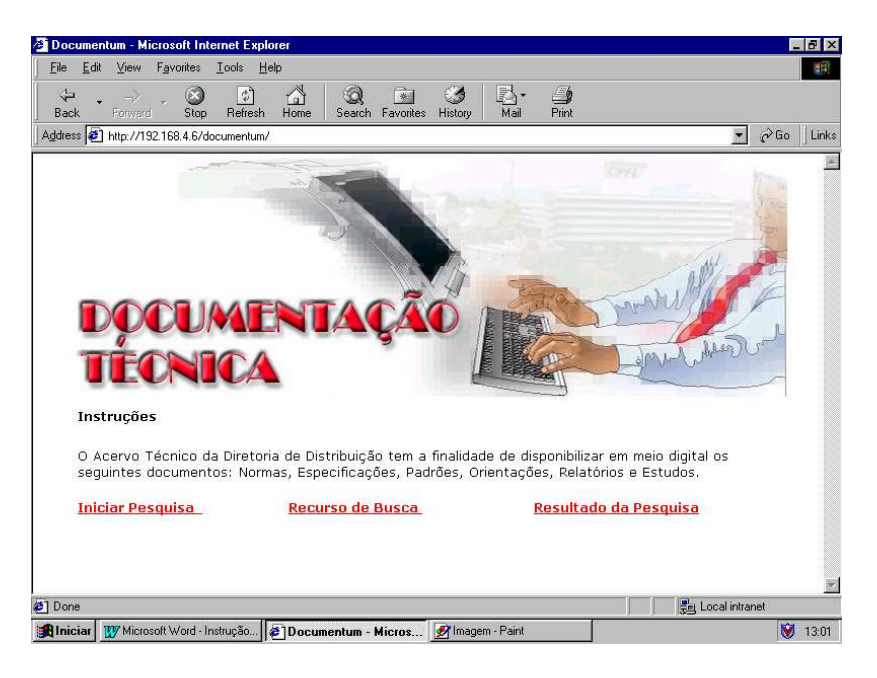

- $\checkmark$  iniciar pesquisa : inicia o processo de localização dos documentos que estão cadastrados e disponibilizados, pelos autores, para consulta por parte dos usuários no acervo técnico
- $\checkmark$  recurso de busca : apresenta uma orientação sobre os tipos de documentos que podem ser consultados e formas de consulta.
- $\checkmark$  resultado da pesquisa : explica as formas de apresentação do resultado da pesquisa e, também possibilita que o usuário que não possui o software Acrobat Reader possa instalá-lo em sua máquina imediatamente.

#### **5.1 - Consulta de documentos técnicos**

O usuário anônimo possui vários atributos de pesquisa e de acordo com a sua opção pode localizar um ou mais documentos.

A tela abaixo mostra as opções oferecidas aos usuários.

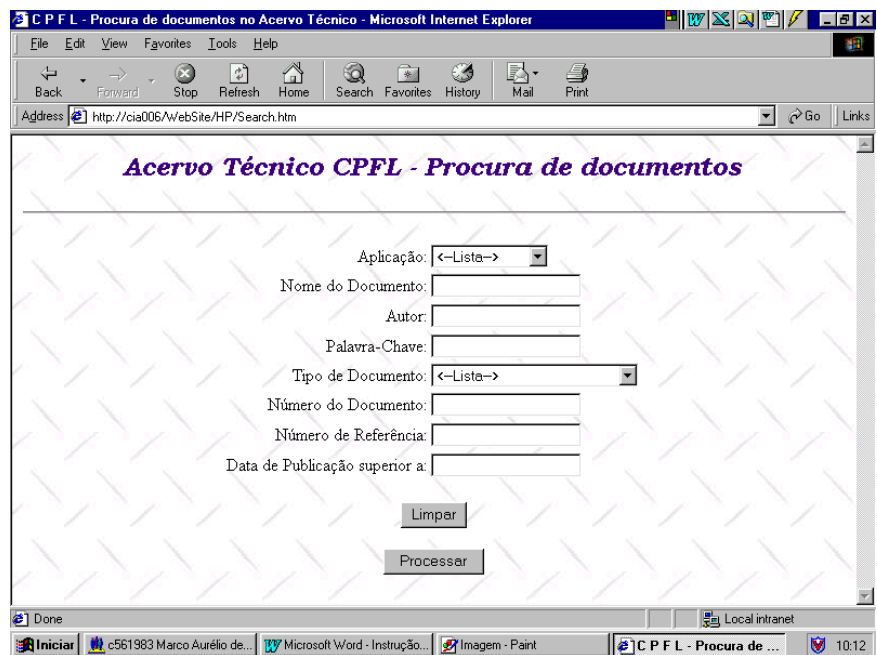

A tela resultante de uma pesquisa é a apresentada a seguir :

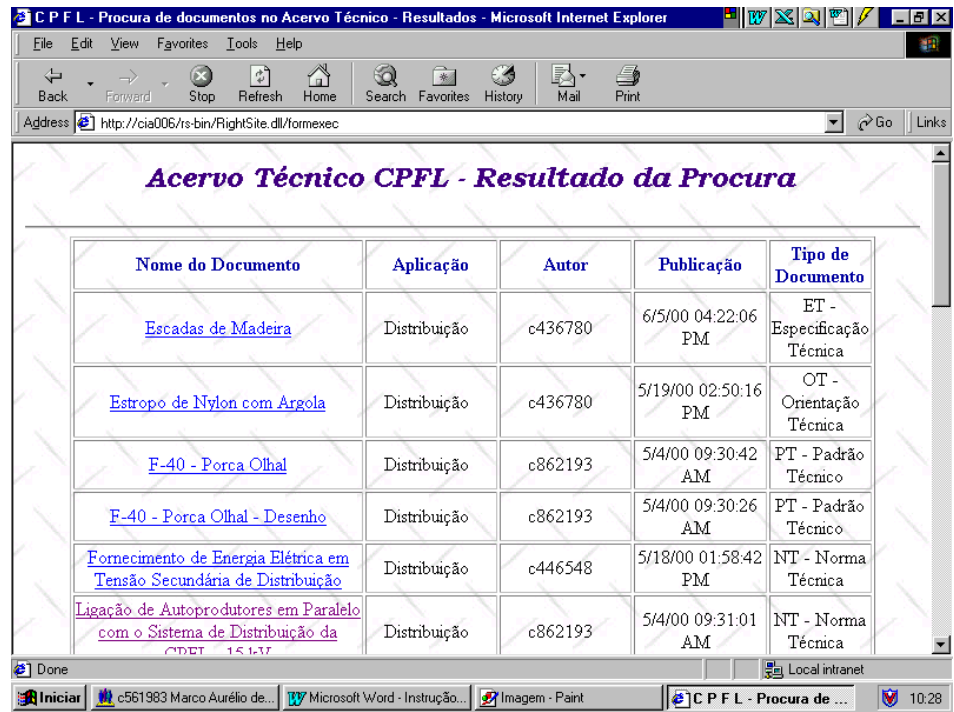

Neste ponto basta você escolher o documento a ser visualizado , será aberto, para leitura, pelo software Acrobat Reader, no formato pdf.

# **6 - INTEGRAÇÃO SAP**

O software Documentum é totalmente integrado com o SAP/R3, que é o sistema de gestão empresarial da CPFL A interface ocorre dentro do módulo DMS do R3. A associação de documentos do Acervo se faz ligando-os as tabelas de códigos de materiais, equipamentos e locais de instalação do R3. Veja as telas a seguir.

A tela abaixo mostra uma especificação técnica sendo ligada ao código de materiais do SAP

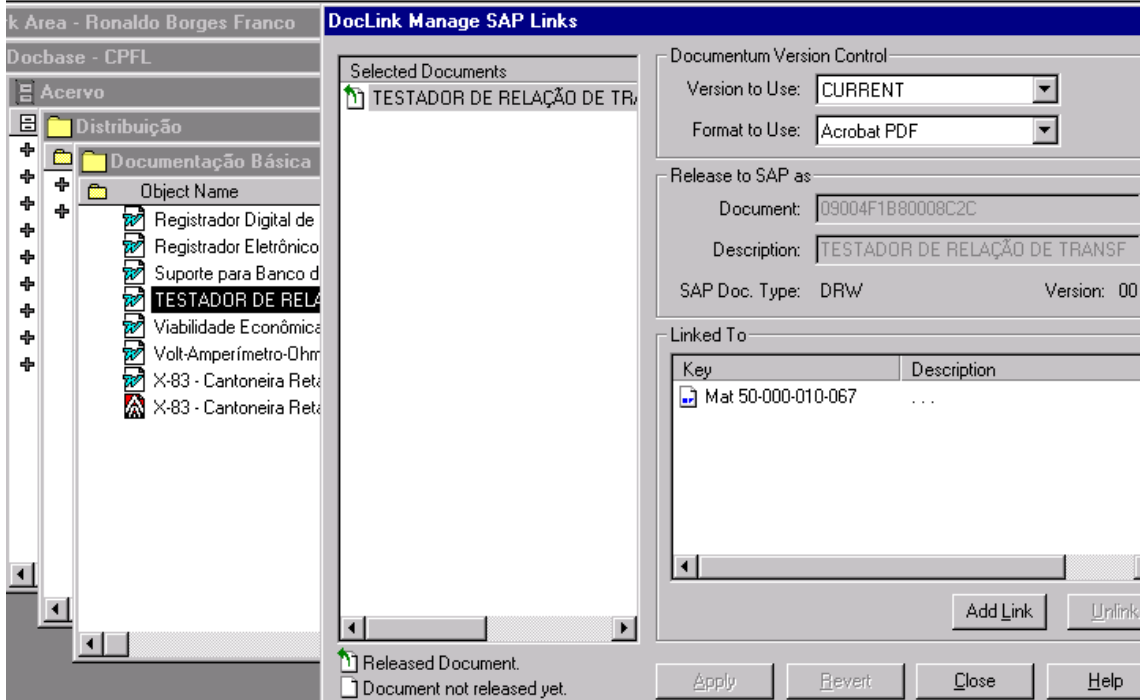

A tela abaixo mostra de dentro do SAP/R3, local de instalação, buscando um documento que foi ligado a esse ativo.

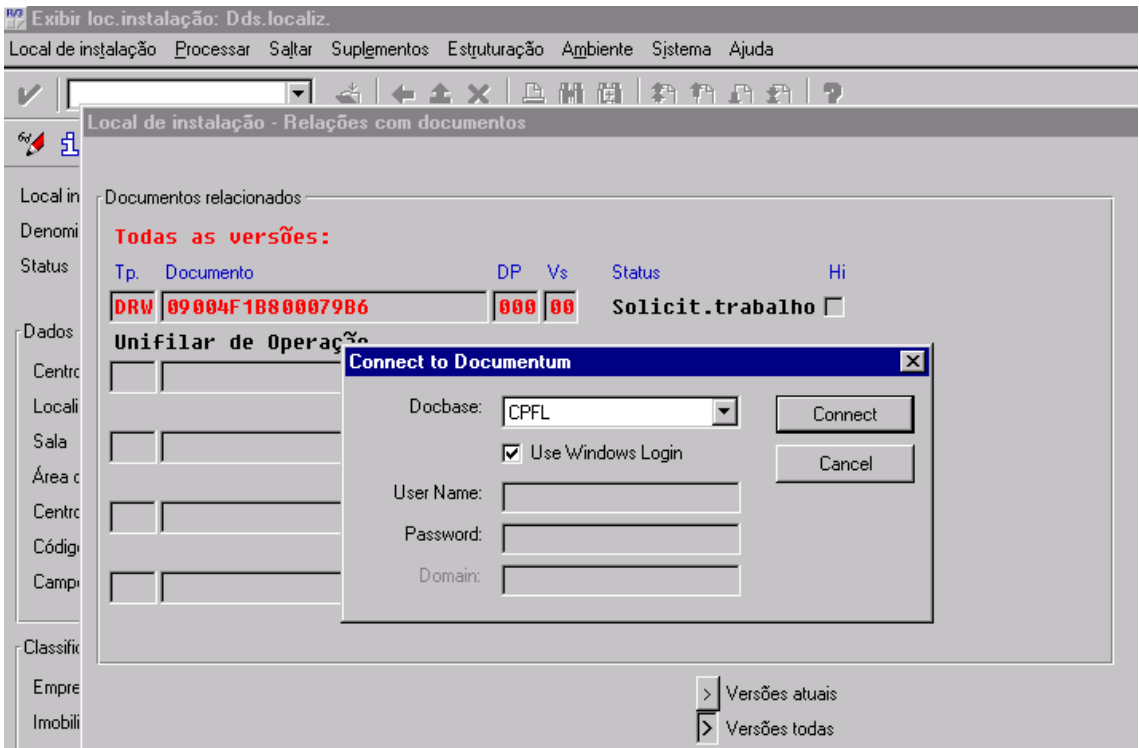

# **7 - INTEGRAÇÃO EXPLORE / OFFICE/ AUTOCAD**

O software Documentum possui total integração com o Windows da Microsoft. Altera o menu do Explorer, Word, Excel e outros aplicativos Office facilitando as operações dentro da base de documentação. A interface é amigável, pois as ferramentas office e windows já fazem parte da cultura do usuário CPFL.

O sistema GED construido na CPFL permite a criação de documentos em formato PDF a qualquer instante, a partir de arquivos Office, Tiff ou AutoCad. No final do workflow de publicação de documentos o seu arquivo em PDF é criado automaticamente. O formato de arquivos em PDF são memores que o seu fonte (como foi criado) facilitando a sua distribuição pela Intranet/Internet.

A tela abaixo mostra a integração do Documentum com o Windows Explorer.

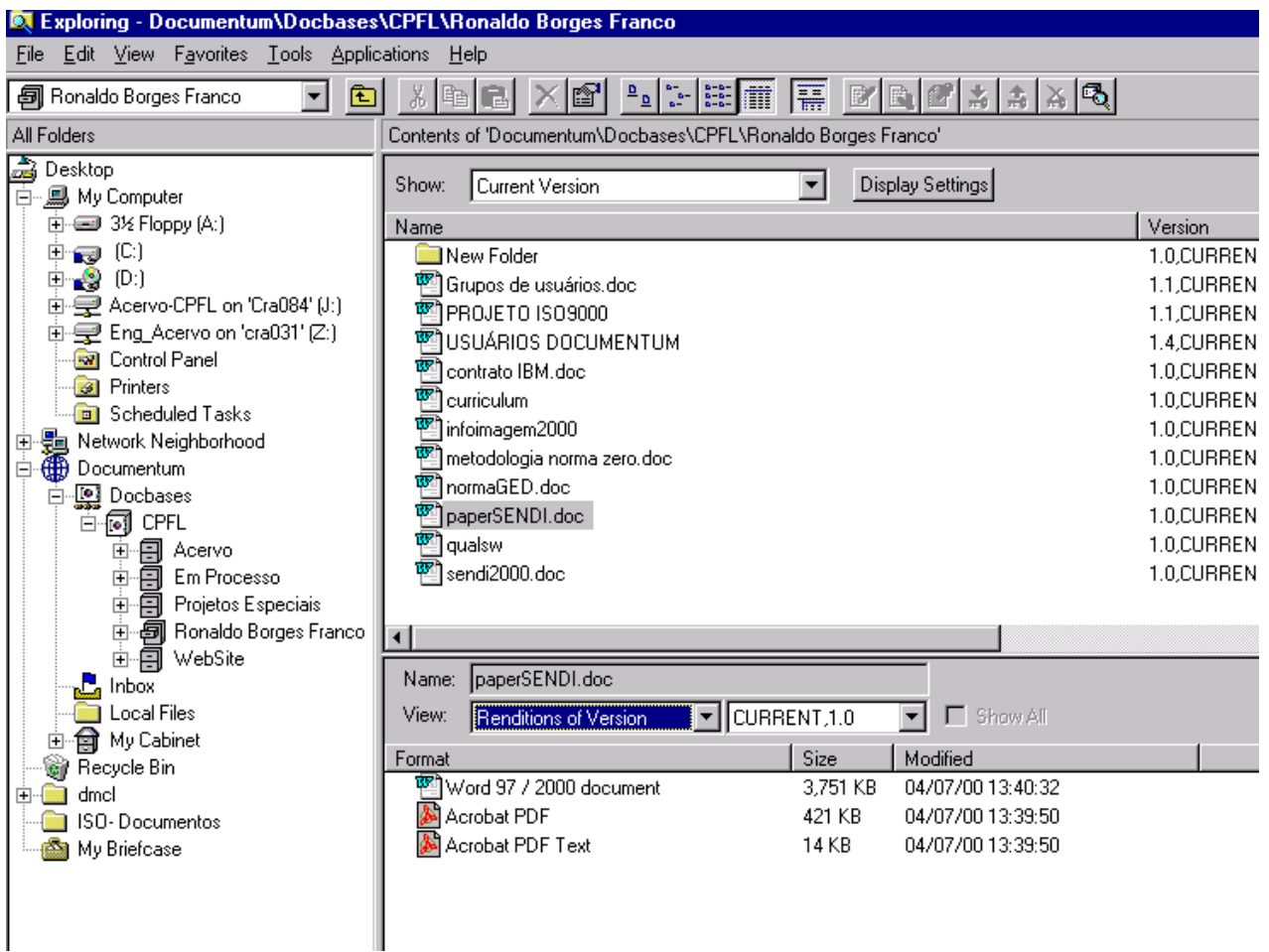

# **8 - CONCLUSÕES**

A CPFL implantou a GED com os seguintes objetivos:

- redução do tempo de tramitação dos documentos;
- eliminação dos riscos de extravio de documentos;
- possibilidade de um mesmo documento ser examinado/visualizado por várias pessoas ou até diversos departamentos, simultaneamente;
- ganhos na manutenção e na confecção de projetos de instalações;
- redução de danos em equipamentos e na interrupção do fornecimento de energia elétrica, devido à falta ou desatualização de documentos;
- maior segurança na execução dos serviços de campo;
- redução expressiva do retrabalho e custos operacionais na manutenção do acervo técnico.
- Atender os requisitos da ISO série 9000.

Este Sistema esta operacional nas áreas técnicas e após seis meses da implantação superou os objetivos previstos. Despertou a necessidade de se estender a implantação da solução para toda a Empresa.(áreas: comercial, financeira, administrativa), que deverá ocorrer até final de dez/2000.

Campinas 01 Julho de 2000